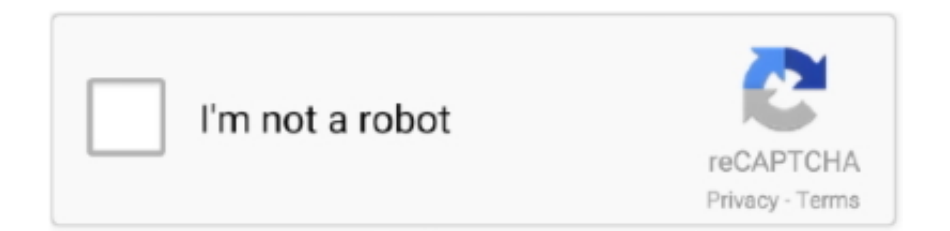

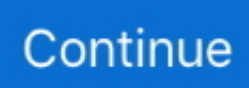

## **Default Program For Mac**

zip You can also choose File→Compress If you compress a lot of files at once, the archive takes the name Archive.. html to download a free version of the software or to splurge for the Deluxe version.. If you want to start up using the default operating system now, click Restart Otherwise, click OK.. This also sets the default operating system to macOS For more information about restarting in macOS, see the Apple Support article Switch between Windows and macOS.. To unzip files on a mac, simply follow the steps below:Double click the zipped file.. The default operating system is the one you want to use when you turn on or restart your Mac.. The file will automatically be decompressed by Archive Utility into the same folder the compressed file is in.. Restart in macOSIn Windows on your Mac, do one of the following:Restart using Startup Manager: Restart your Mac, then immediately press and hold the Option key.

sit Before you can use these files, you must learn how to unzip files on mac computers for proper access – luckily the process isn't that complicated!How to unzip files on mac computersUnzipping a file on a mac computer is user-friendly and intuitive.. In addition to compressing files, StuffIt Deluxe lets you encrypt and back up files.. zip package, and select Open With > Archive Utility (default) Apple and third party softwareApple used to include a program called StuffIt Expander to decompress zipped files, but doesn't now that OS X lets you unzip files (but not.. Follow these instructions to set Adobe Acrobat Reader as Now that you've changed the default program for this file, the button for Change All is active.. This button will set your Mac to use the selected application to open files of this type.. If you're using a portable Mac with an external keyboard, make sure you press and hold the Option key on the built-in keyboard.. The newly compressed files carry the zip extension The archive is created in the same location as the original file and is named originalfilename.. Right-click (or Ctrl-click) files you want to compress inside Finder and choose Compress Filename.. Meanwhile, you can archive or create your own zip files through OS X, which is useful if you're e-mailing a number of meaty files to a friend.. When the Startup Manager window appears, release the Option key, select your macOS startup disk, then press Return.

## **default program**

default program, default programs mac, default programs control panel, default programs windows 10, default programs editor, default programs are associated with which of the following, default programs windows 7, default program to open pdf, default programmer for arduino uno, default programs android

zip By default, compressed files are opened with the Archive Utility It appears in the Dock (in Leopard) while the files are being unsqueezed, unless you choose to open them with Stuffit Expander or some other program.. ISync – syncing software, bundled with Mac OS X up to 10 6 LaunchBar – provides instant access to local data, search engines and more by entering abbreviations of search item names, commercial Little Snitch – network monitor and outgoing connection firewall.. Mac Os Default ApplicationsDefault Program For MailBoot Camp Control Panel User GuideYou can set the default operating system to either macOS or Windows.. Access the extracted files by clicking the appropriate icons Alternatively, if the method above does not work, you can right-click on the.. sit or sitx compressed types Go to www stuffit-expander com or www stuffit com/mac/index.. sit files) However, StuffIt from SmithMicro Software still comes in handy for opening other types of compressed files, notably the.

## **default programs control panel**

While versatile, Preview will NOT allow you to make changes to PDF's with editable content.. You can easily identify compressed files by their extensions, such as zip (a common standard used in OS X and Windows) and.. Download the software and unzip the files to your desired location Run the Prime95 executable and select 'Just Stress Testing' when asked.. To learn how to change the default operating system using macOS, see Get started with Boot Camp.. Set the default operating systemIn Windows on your Mac, click in the right side of the taskbar, click the Boot Camp icon, then choose Boot Camp Control Panel.. If a User Account Control dialog appears, click Yes Select the startup disk that has the default operating system you want to use.. Restart using Boot Camp Control Panel: Click in the right side of the taskbar, click the Boot Camp icon , then choose

Restart in macOS.. Upgrade the software Set Adobe Acrobat as the Default PDF Reader in Mac OSX (zipForm Standard) In OS X, Apple's Preview is the default application for opening a number of file types, including PDF's.. The default options are sufficient to do a well balanced stress test on the system.. Upgrade Instructions for Existing Users Download the appropriate program for your OS.

## **default programs editor**

How to zip files on a mac. You can't change your startup volume to an external FireWire or USB drive while you're using Windows.. See alsoGet started with Boot Camp Control Panel on MacTroubleshoot Boot Camp Control Panel problems on MacApple Support article: How to select a different startup diskFiles you download from the Internet are often compressed or zipped so that they take up less space and arrive much faster than files that haven't been compressed. e10c415e6f